# **LokiBot: Getting Equation Editor Shellcode**

**clickallthethings.wordpress.com**[/2020/03/31/lokibot-getting-equation-editor-shellcode/](https://clickallthethings.wordpress.com/2020/03/31/lokibot-getting-equation-editor-shellcode/)

View all posts by Jamie **March 31, 2020** March 31, 2020

While today's analysis will be similar to one we've done **[before](https://clickallthethings.wordpress.com/2020/02/27/crimson-rat-02-24-2020-velvetsweatshop-and-shellcode/)**, it will be almost exactly the same as this one from **[SANS](https://isc.sans.edu/forums/diary/VelvetSweatshop+Maldocs+Shellcode+Analysis/24776/)**. Although it's been done by others, it never hurts to practice using these tools and get that muscle memory down. We'll be working off of this document right here: [https://app.any.run/tasks/db864efd-35b3-4e91-9e84-c6149dbfd4d7.](https://app.any.run/tasks/db864efd-35b3-4e91-9e84-c6149dbfd4d7)

### **OLEDUMP**

Using [oledump](https://blog.didierstevens.com/programs/oledump-py/), we see a big chunk of data called 'EncryptedPackage'.

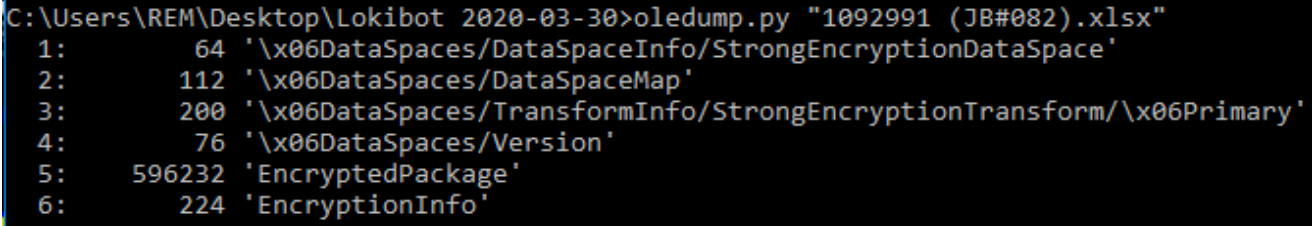

In this case, it means that one or more sheets in the workbook have been locked to protect changes to the data.

## 1092991 (JB#082)

Desktop » Lokibot 2020-03-30

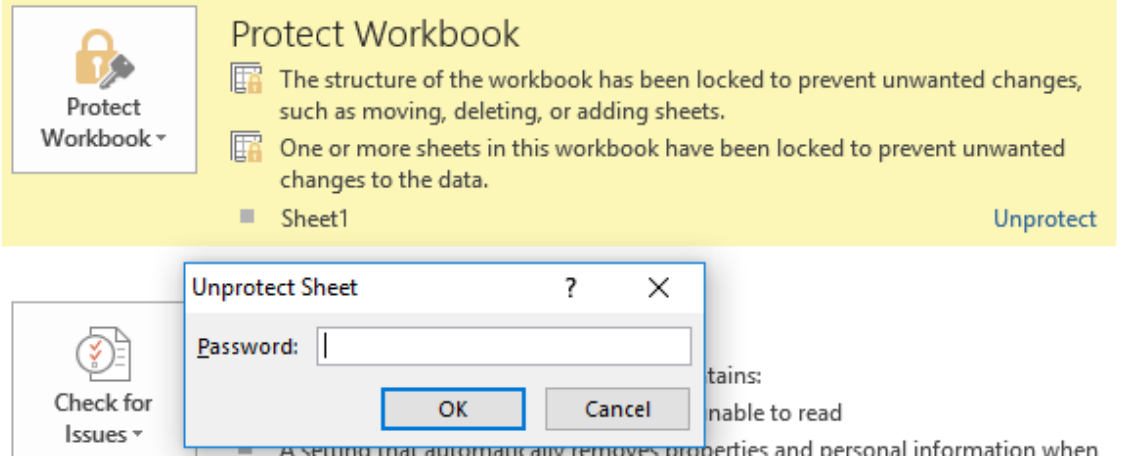

But there are tools to get around this. By simply pointing [msoffcrypto-crack.py](https://blog.didierstevens.com/2018/12/31/new-tool-msoffcrypto-crack-py/) at the document, we will see a familiar password pop up.

#### C:\Users\REM\Desktop\Lokibot 2020-03-30>msoffcrypto-crack.py "1092991 (JB#082).xlsx" Password found: VelvetSweatshop

At this point, we could do one of two things. We could use *msoffcrypto-crack.py* to crack the password and output a new unprotected file of the same name…

C:\Users\REM\Desktop\Lokibot 2020-03-30>msoffcrypto-crack.py -o cracked.xlsx "1092991 (JB#082).xlsx Password found: VelvetSweatshop

… or we could just pipe the output directly into *oledump.py*. Doing so, we see that there are no macros or anything like that. Instead, we see 'eQUaTiON naTIvE'.

```
C:\Users\REM\Desktop\Lokibot 2020-03-30>msoffcrypto-crack.py -o - "1092991 (JB#082).xlsx" | oledump.py
A: xl/embeddings/oleObject1.bin
        -----------<br>20 '\x010le'<br>403195 'eQUaTiON naTIvE'
A1:
A2:
```
Let's dump that part of the object to another file where we can work on that.

C:\Users\REM\Desktop\Lokibot\_2020-03-30>msoffcrypto-crack.py\_-o\_-\_"1092991 (JB#082).xlsx" | oledump.py\_-s\_A2\_-d\_>\_oledump.bin\_

We can use **XORSearch.exe** to search that binary file for various signatures of 32-bit shellcode. We see that GetEIP was found in two locations.

```
C:\Users\REM\Desktop\Lokibot 2020-03-30>XORSearch.exe -W oledump.bin
Found XOR 00 position 00062351: GetEIP method 2 EB04
Found XOR 00 position 0006229C: GetEIP method 3 E9B6000000
Score: 20
```
#### **scDbg.exe**

We then move to a shellcode emulator called  $scDbg\_exe$ . We can load the dumped binary in there and feed it the offset position and to see if any sort of decoded shellcode appears.

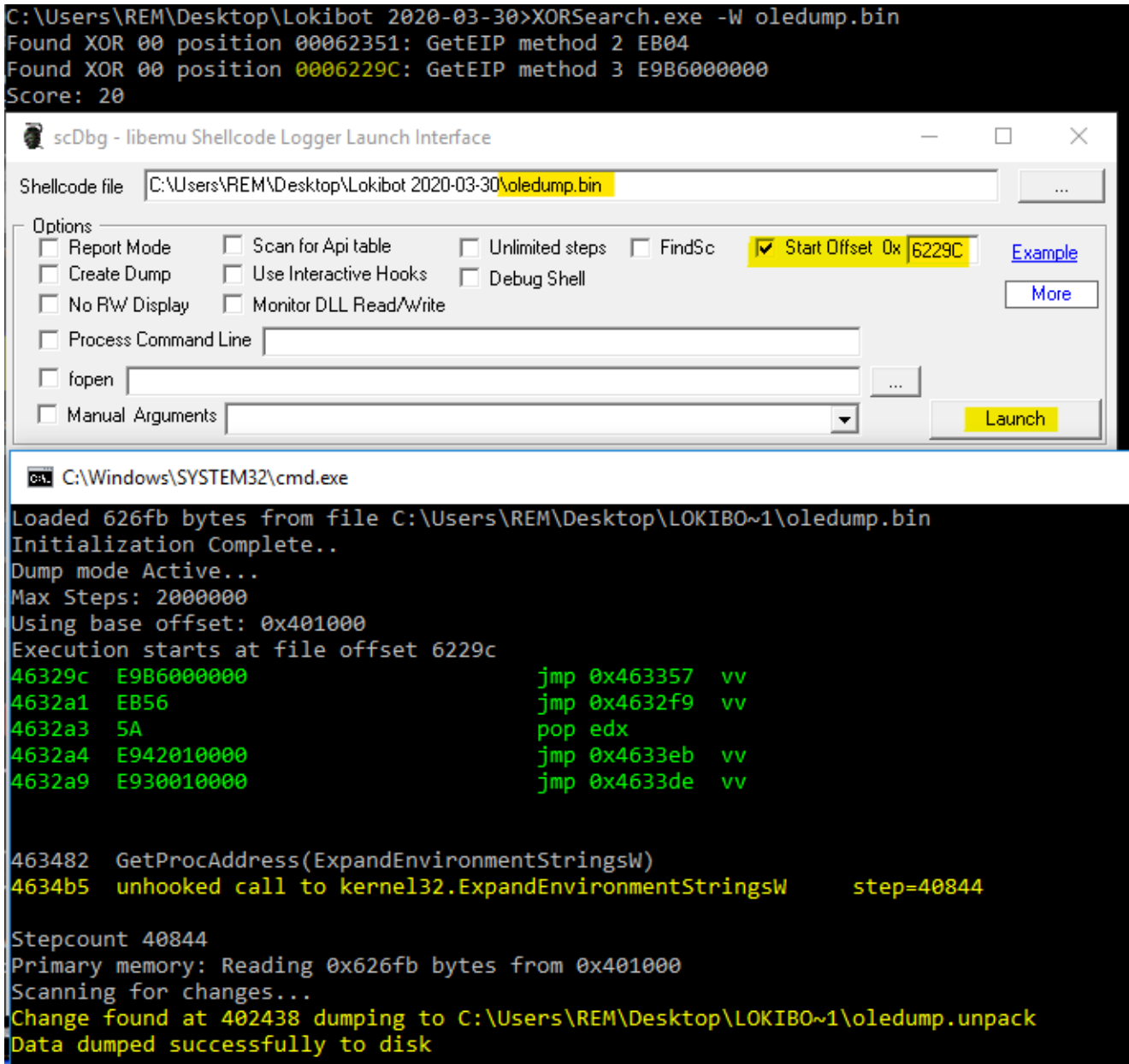

And it does! Note that it dumped it to a file called *oledump.unpack*. However, notice how the unpacked information isn't very informative. But that last line says, "Change found at 402438…". We can use another tool called to [cut-bytes.py](https://blog.didierstevens.com/2015/10/14/cut-bytes-py/) to look at the *oledump.unpack* from that point. Notice strings such as LoadLibraryW… ExpandEnvironmentStringsW… APPDATA\vbc.exe… htp://frndgreen and so on.

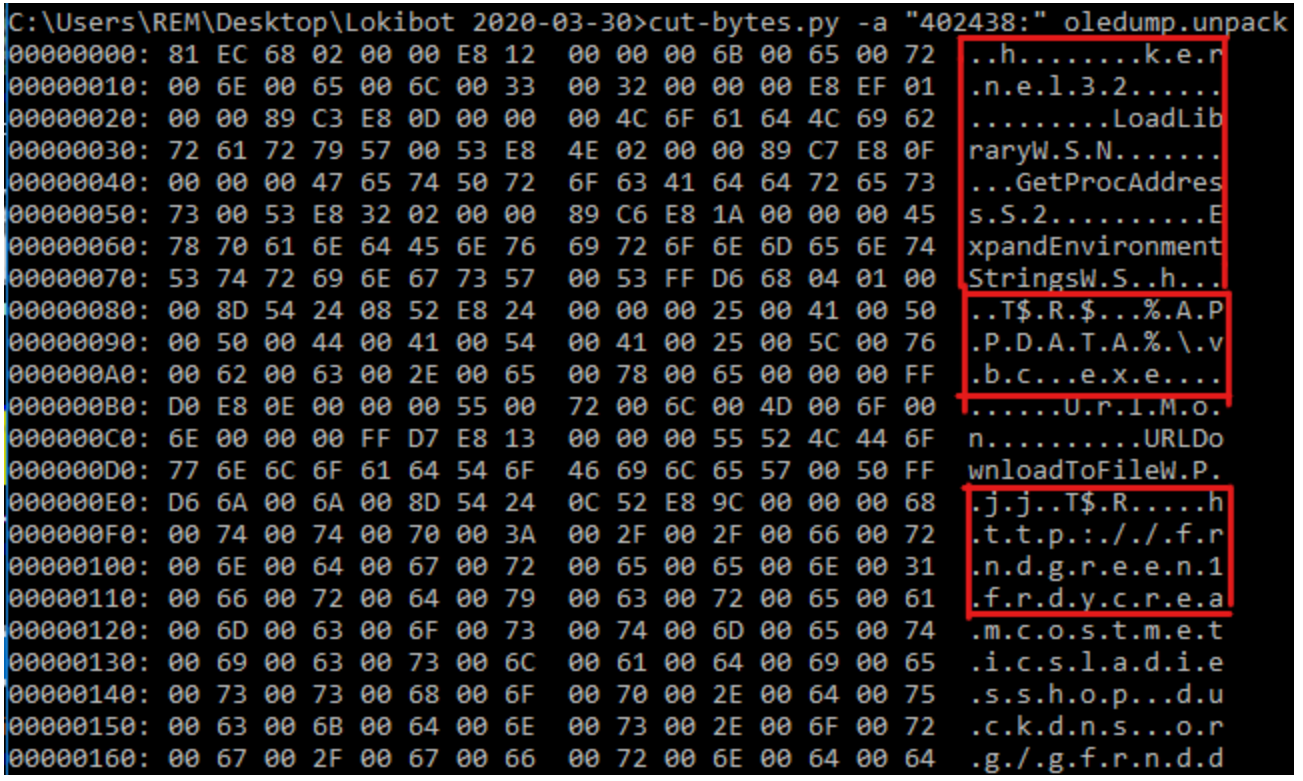

But can we get this output in a little more… readable form? Yes, we can do with *scDbg.exe* again. First, let's cut out only the bytes necessary.

#### 0>cut-bytes.py -d "402438:" oledump.unpack > oledump-cut.unpack

Using *oledump-cut.unpack*, we do run into a problem when we toss it into *scDbg.exe*. We don't see anything beyond ExpandEnvironmentStringsW.

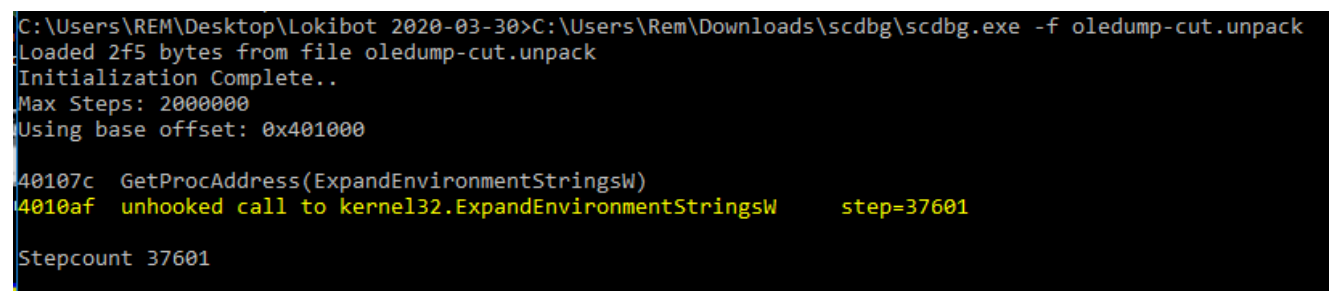

The **[SANS blog post](https://isc.sans.edu/forums/diary/VelvetSweatshop+Maldocs+Shellcode+Analysis/24776/)** referenced at the beginning shows how to deal with this. It turns out that *scDbg.exe* does not hook ExpandEnvironmentStringsW. But it does hook

ExpandEnvironmentStringsA. We can then try patching the .unpack file by overwriting the StringsW with StringsA. Save your change and then toss it back into *scDbg.exe* like we tried above.

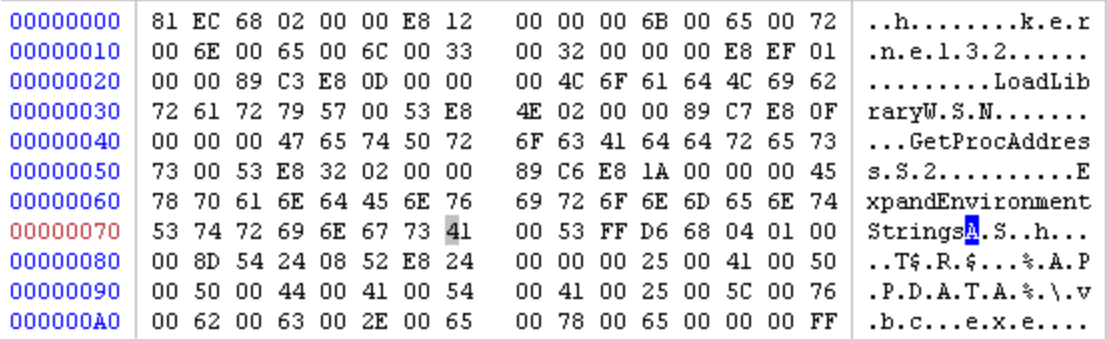

Another option is to overwrite that character directly from the command line. Looking at the hex editor above, we can see that we are at offset 0x77. We can add that to the starting point in *scDbg.exe* like so:

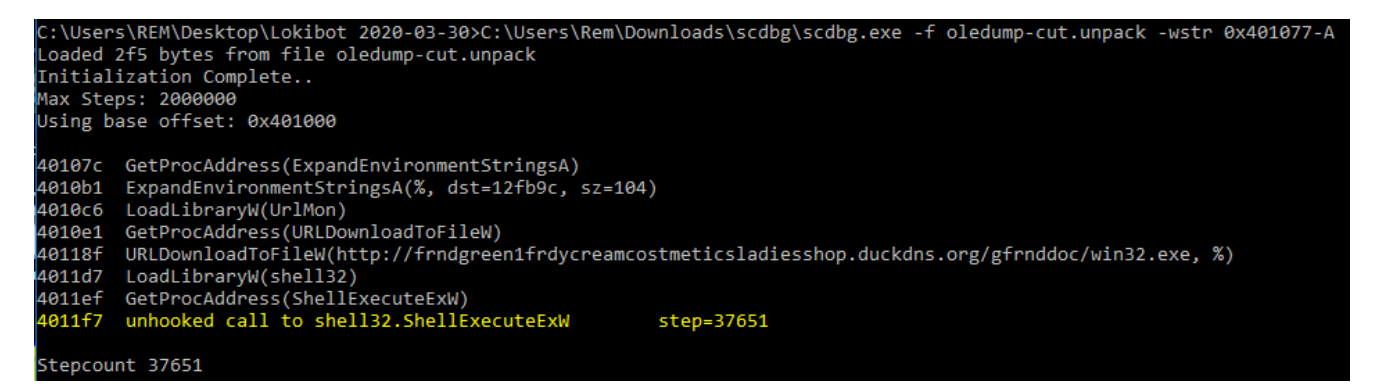

[We can now see everything in a much clearer format and it looks like it's downloading](https://app.any.run/tasks/db864efd-35b3-4e91-9e84-c6149dbfd4d7) Lokibot.

Thanks for reading!